# **Ausgabe von Daten als Tabelle**

Bisher haben wir die Ergebnisse der Datenbankabfrage immer mit <p> oder <br/> <br/>br> untereinandergeschrieben. Jetzt wollen wir aus den Ergebnissen eine richtige Tabelle bauen, die etwa so aussieht:

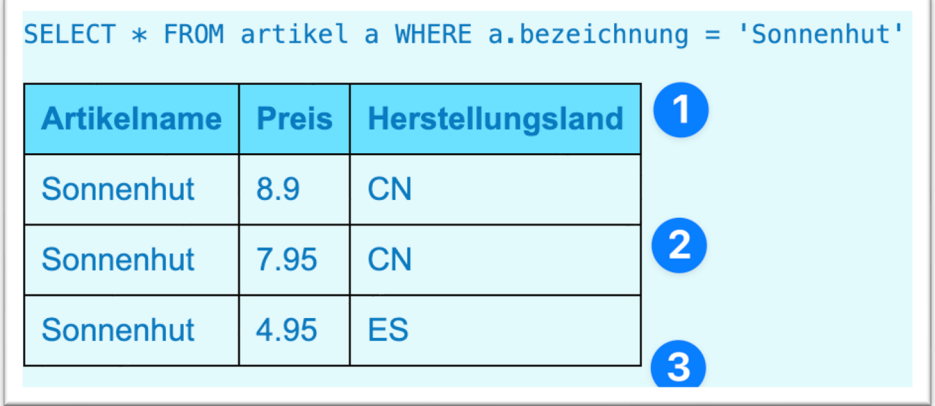

Und das geht so:

Nachdem wir wie gewohnt alle Vorbereitungen getroffen haben (Werte aus Formular holen, DB-Verbindung öffnen, Abfrage definieren und Abfrage ausführen) müssen wir die Ergebnisse zu einer schönen HTML-Tabelle zusammenbauen.

#### **1. Tabelle starten und Kopfzeile ausgeben** PHP-Code erzeugt HTML-Code im Browser // HTML-Tabelle bauen  $<sub>th</sub>$ </sub> // Erst mal HTML-Tabelle starten und Kopfzeile ausgeben  $str<sub>2</sub>$ echo "<table>\n": <th>Artikelname</td> echo "<tr>\n"; // erste Zeile Start echo "<th>Artikelname</td>\n"; // Spaltenüberschrift 1 <th>Preis</td> echo "<th>Preis</td>\n"; // Spaltenüberschrift 2 <th>Herstellungsland</td> echo "<th>Herstellungsland</td>\n"; // Spaltenüberschrift 3  $\frac{2}{\sqrt{t}}$ echo "</tr>\n"; // erste Zeile Ende *PRO-Wissen: Wenn wir ein* **\n** *in PHP echoen, dann führt das zu einem Zeilenumbruch im Quelltext. Für die Anzeige im Browser ändert sich gar nichts, aber wenn man in den Quelltext schaut, wird's einfach*

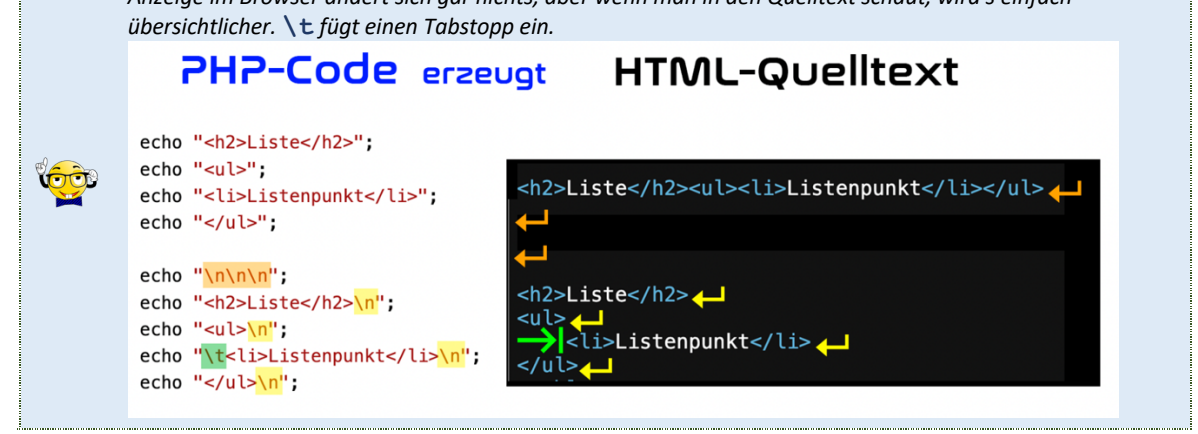

## **2. Daten in HTML-Tabellenzeilen setzen**

Anfang und Ende jeder Tabellenzeile wird mit **<tr>** bzw. **</tr>** markiert. Dazwischen kommen die einzelnen Zellen mit **<td>** bzw. **</td>**. Also los!

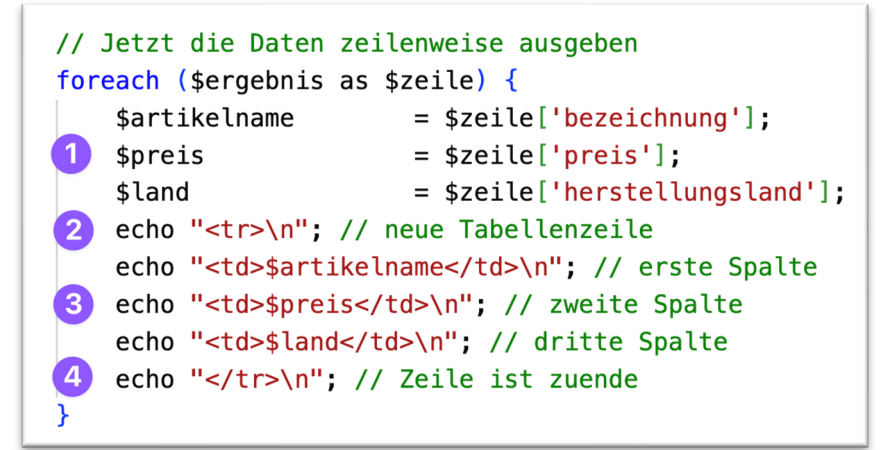

Auch wenn es kompliziert aussieht, ist es doch recht durchschaubar:

- 1. Wir speichern die einzelnen Werte in Variablen.
- 2. Wir echoen den Zeilenanfang.
- 3. Wir echoen die einzelnen Zellen/Spalten. Die bestehen aus
	- a. einem **<td>**,
	- b. aus dem Wert, den wir aus der DB geholt haben, und
	- c. aus einem schließenden </td>
- 4. Wir echoen das Zeilenende.

## **3. Tabelle im HTML beenden**

Wir echoen zum Schluss einfach ein schließendes </table>:

## // Jetzt HTML-Tabelle schließen echo "</table>\n";

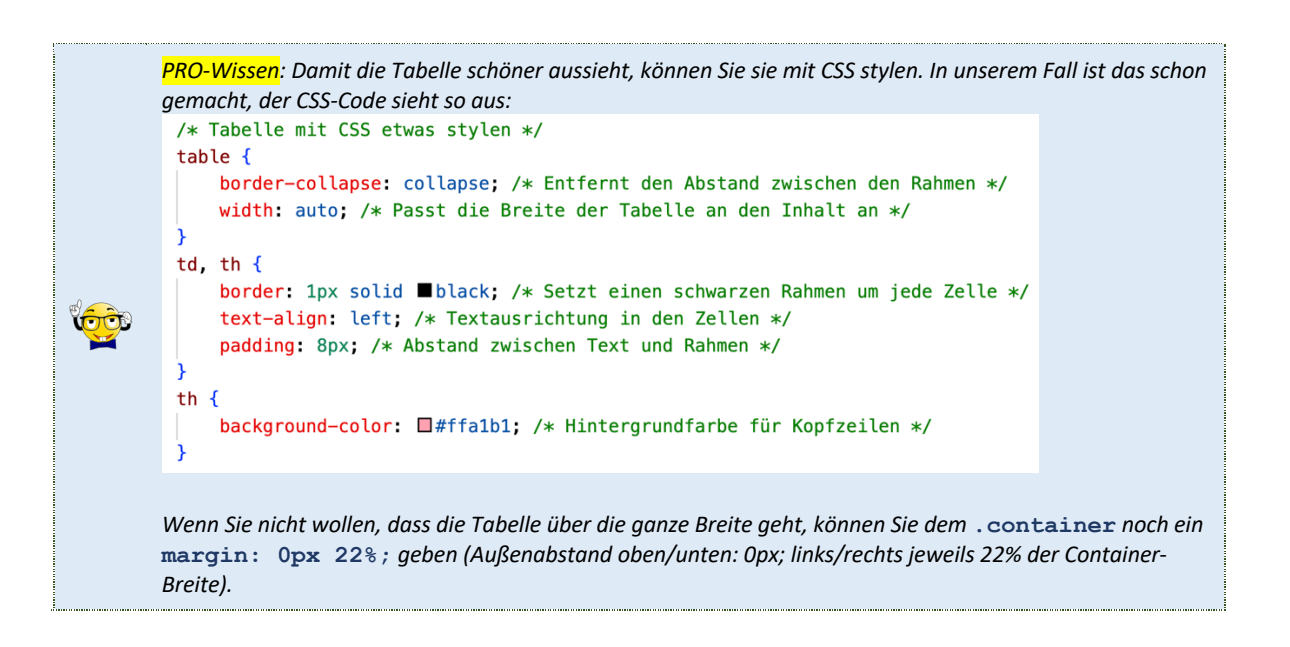

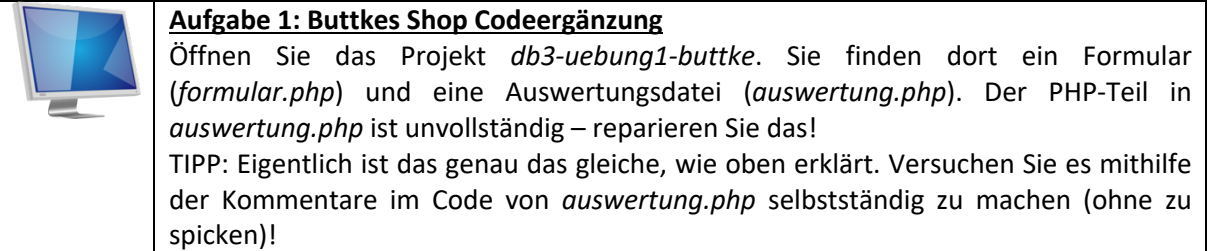

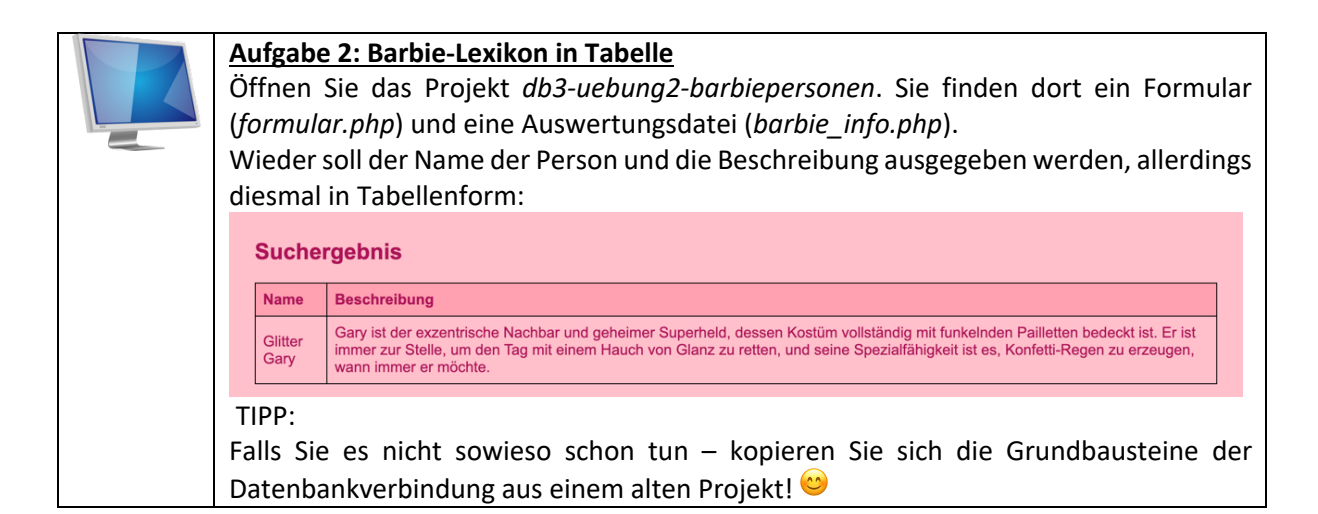

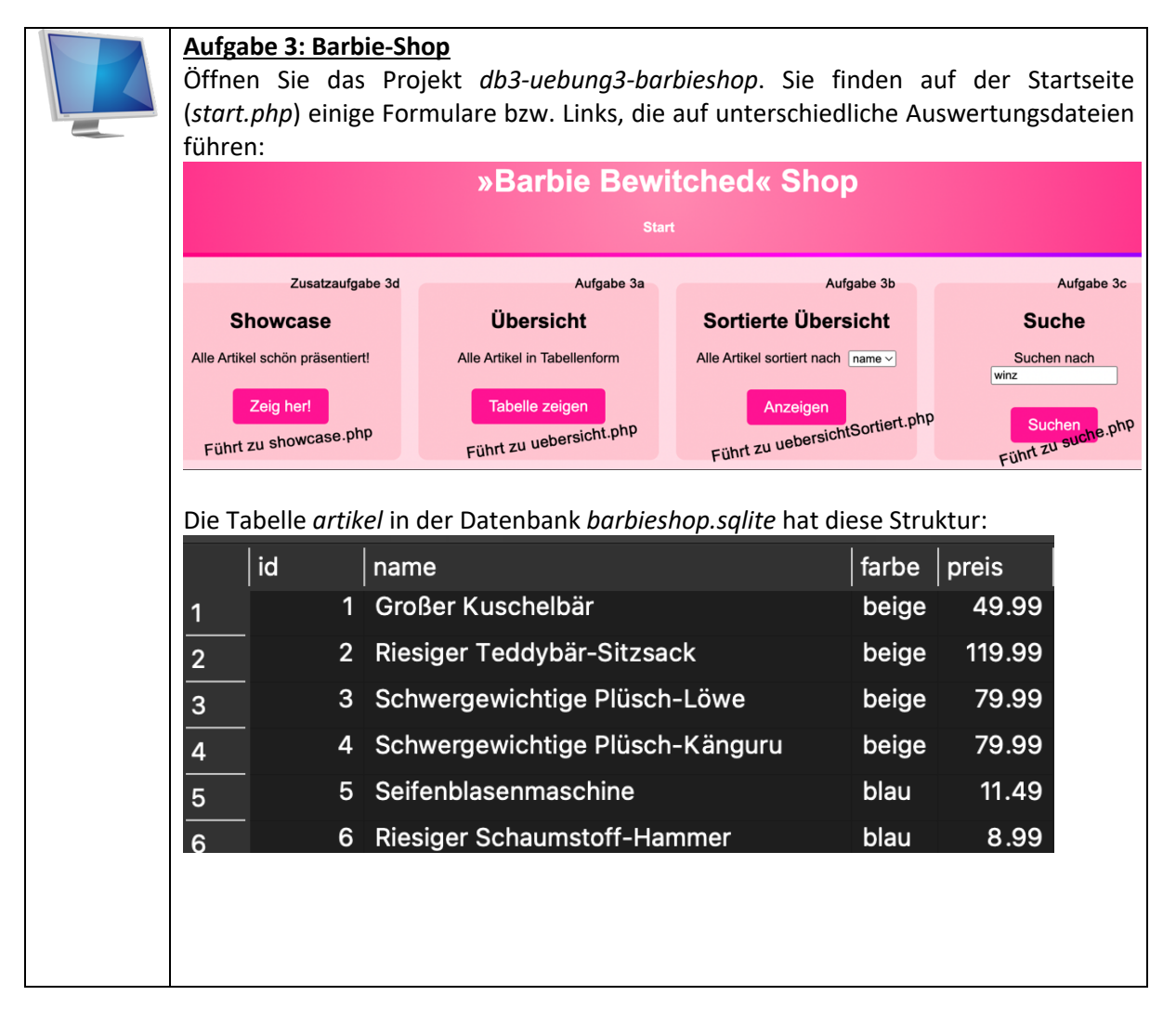

## **Aufgabe 3a) Übersicht**

Die arbeiten mit der Seite *uebersicht.php*. Dort sollen alle Artikel in Tabellenform ausgegeben werden:

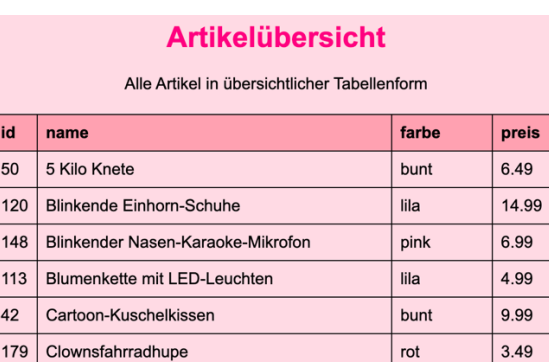

184 Clownsnase mit Klappaugen und Licht  $\vert$  rot  $\vert$  4 99

Sie brauchen KEINE Formulardaten, da die Seite immer das gleiche macht:

- DB-Verbindung herstellen
- SQL-Abfrage definieren, die alle Artikel holt, evtl. nach Name sortiert
- Tabelle mit allen Artikeln ausgeben
- DB-Verbindung beenden.

## **Aufgabe 3b) Sortierte Übersicht**

Das gleiche wie 3a), aber diesmal sind die Artikel so sortiert, wie im Formular angegeben. Sie arbeiten in der Datei *uebersichtSortiert.php*.

- Holen Sie aus dem Formular in *start.php* den Wert aus dem select-Dropdown. Sie erhalten so den Feldnamen, nach dem sortiert wird.
- Geben Sie alle Artikel in Tabellenform aus, und zwar sortiert nach dem ausgewählten Kriterium (z.B. *farbe*, siehe Formular in *start.php*).

Im folgenden Beispielscreenshot wurde nach *farbe* sortiert.

## **Artikelübersicht (SORTIERT)**

Alle Artikel SORTIERT in Tabellenform

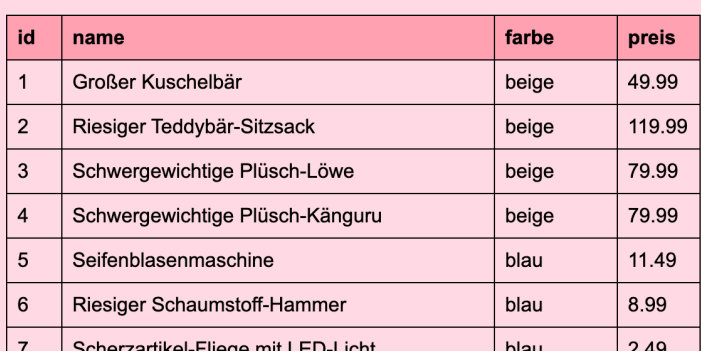

### **3b ZUSATZAUFGABE (schwierig!):**

Bauen Sie ins Formular in start.php zwei Radiobuttons ein, wo man auswählen kann, ob aufsteigend oder absteigend sortiert wird.

#### **Aufgabe 3c) Nach Begriff suchen**

Ins Formular gibt man eine Zeichenkette ein, als Ergebnis erhält man eine Tabelle, in der alle Artikel zu sehen sind, deren Namen diese Zeichenkette enthält. Hier wurde *winz* ins Formular eingegeben:

## **Suchergebnis**

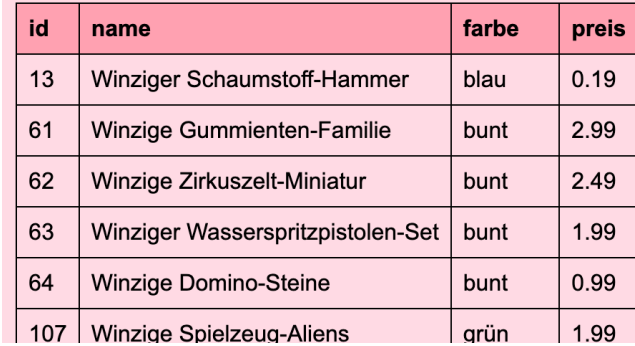

#### Sie arbeiten auf der Seite *suche.php:*

- Holen Sie aus dem Formular von *start.php* den gewünschten Suchbegriff.
- Suchen Sie mit einer SQL-Abfrage alle Artikelnamen, die den Suchbegriff beinhalten (**LIKE**!) und geben Sie eine Tabelle mit diesen Artikeln aus.

## **3d) Alle Artikel schön ausgeben (Zusatzaufgabe)**

Wie Aufgabe 3a), aber jetzt wollen wir es HTML-mäßig mal richtig krachen lassen:

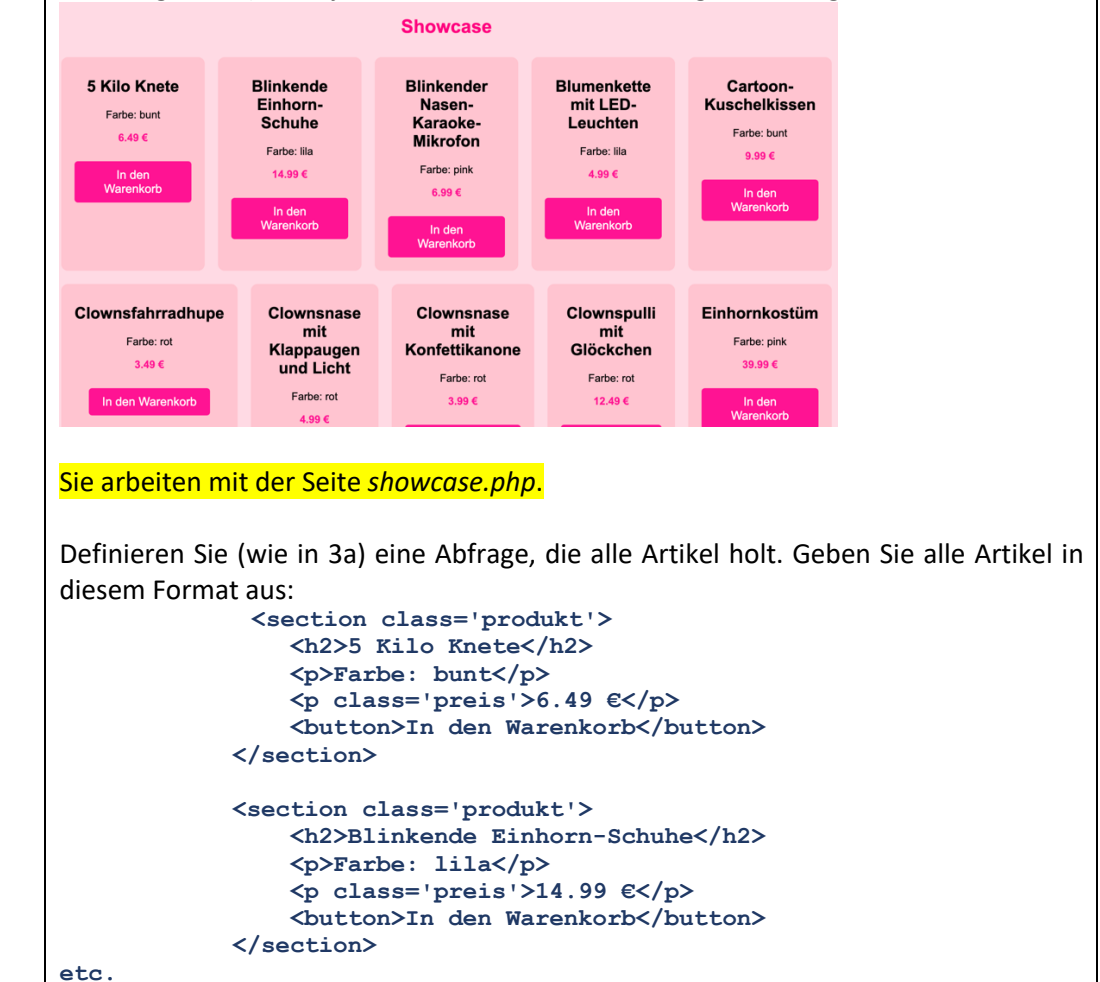